# **How do I create and run a report?**

# **Go to Statistics.**

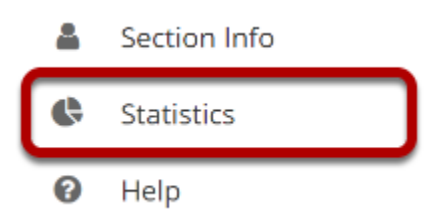

Select the **Statistics** tool from the Tool Menu of your site.

# **Click Reports.**

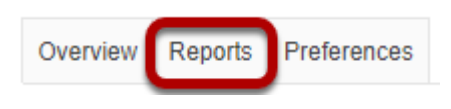

# **Click Add.**

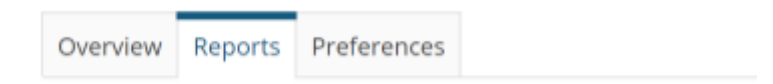

### **Reports**

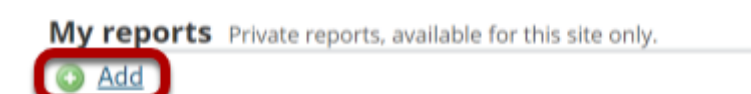

No reports defined.

# **Enter a title and description. (Optional)**

#### **New report**

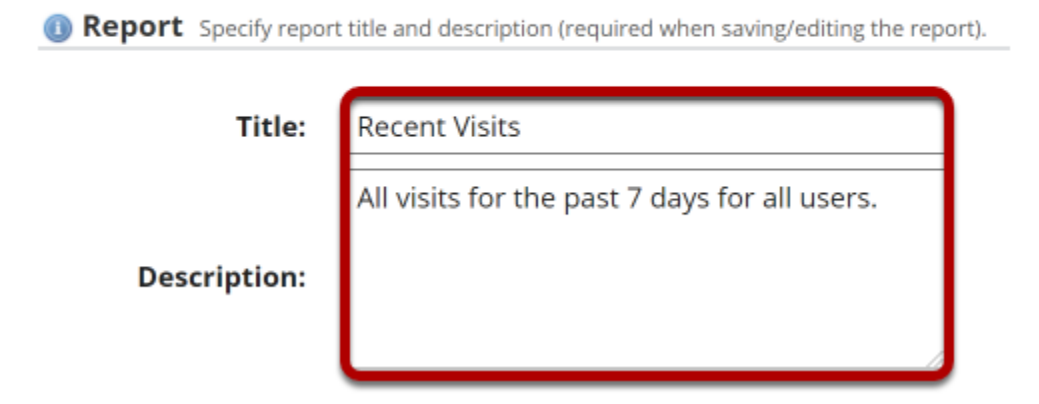

*Note: If you plan to save your report, a title is required.* 

### **Select What?**

**III What?** Select activity to report.

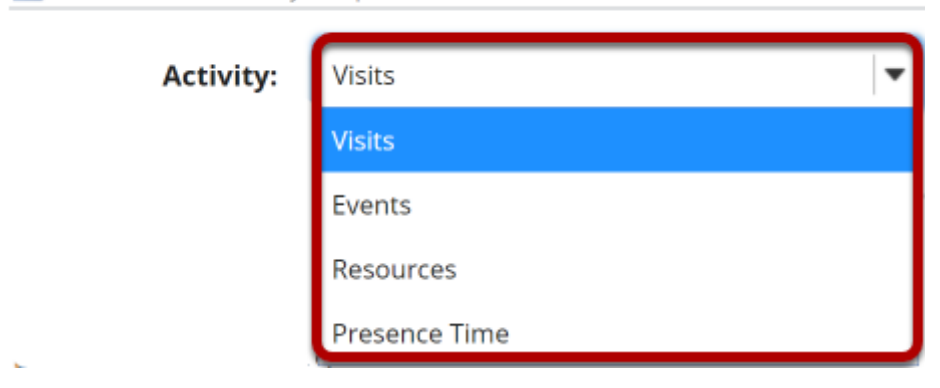

This option allows you to configure the type of activity to report. You can choose to report on Visits, Events, Resources, or Presence Time.

#### **Visits**

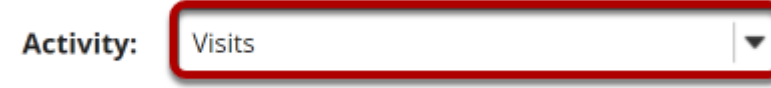

Select **Visits** to report on site visits.

#### **Events**

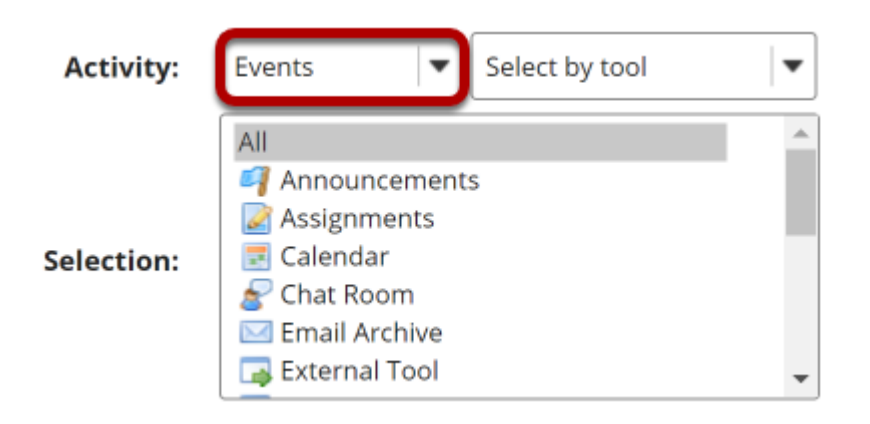

Select **Events** to report on activity (either by tool or by event). Click on the desired tools/events in the list of tools displayed. You may also select **All** to display events for all available tools.

#### **Resources**

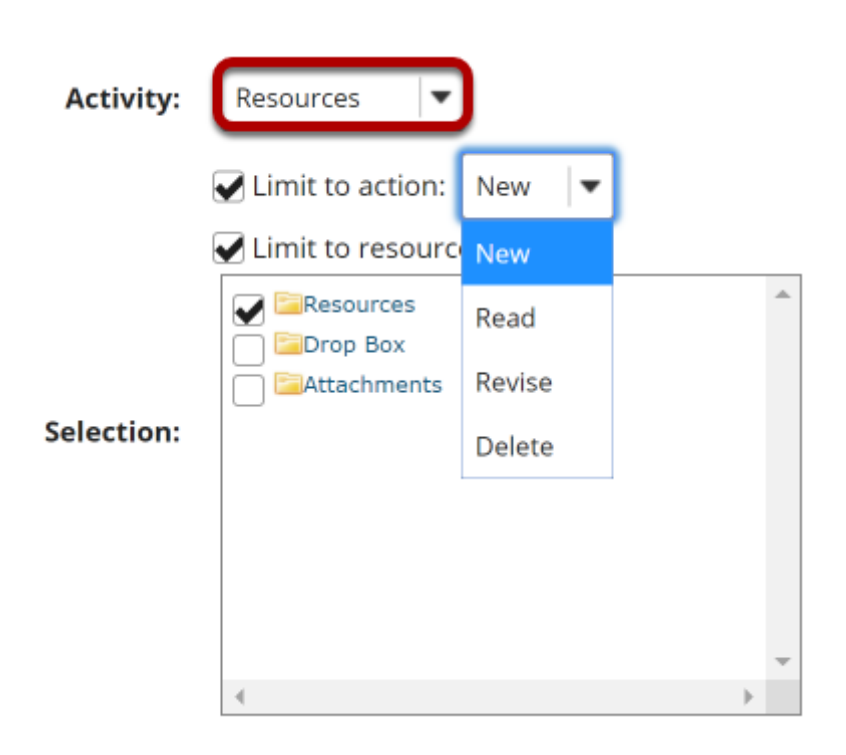

Select **Resources** to report on file/folder activity. This selection can be filtered by the following:

- **Action**: New (file uploaded/folder created), Read (file opened for reading), Revise (file details or contents changed), or Delete (file/folder deleted)
- **Resources**: Restricts report to selected files/folders or to files under selected folders

# **Select When?**

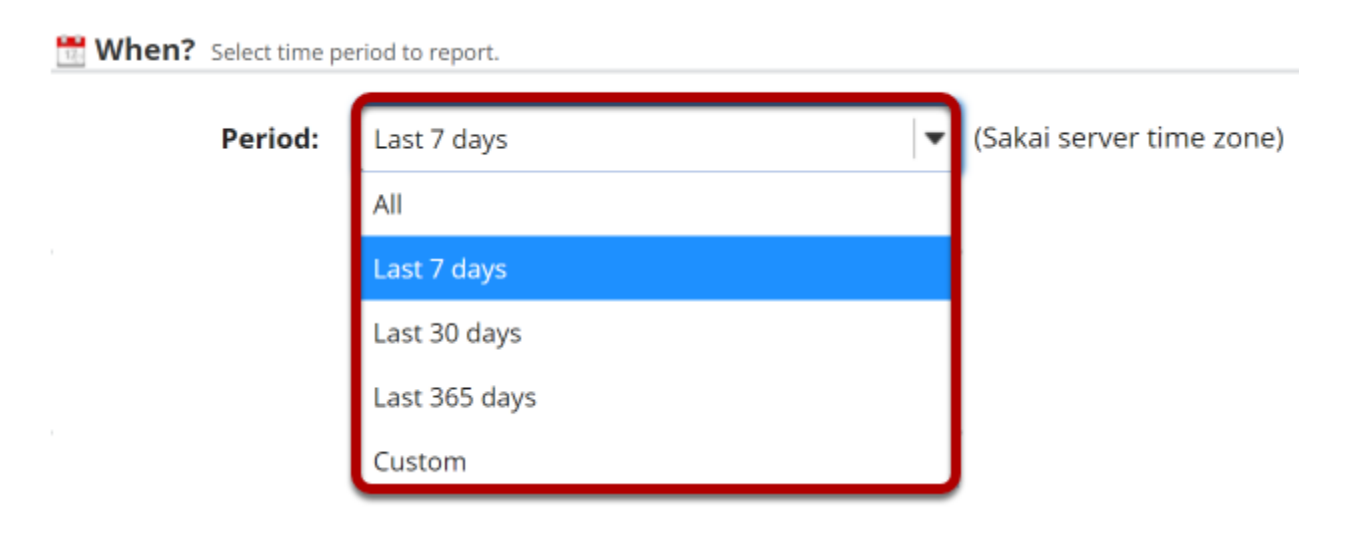

This option allows to configure the time period to report.

- **All**: All activity since site creation
- **Last 7 days**: Activity from the last 7 days
- **Last 30 days**: Activity from the last 30 days
- **Last 365 days**: Activity from the last 365 days
- **Custom**: Activity from a user-specified date interval

# **Select Who?**

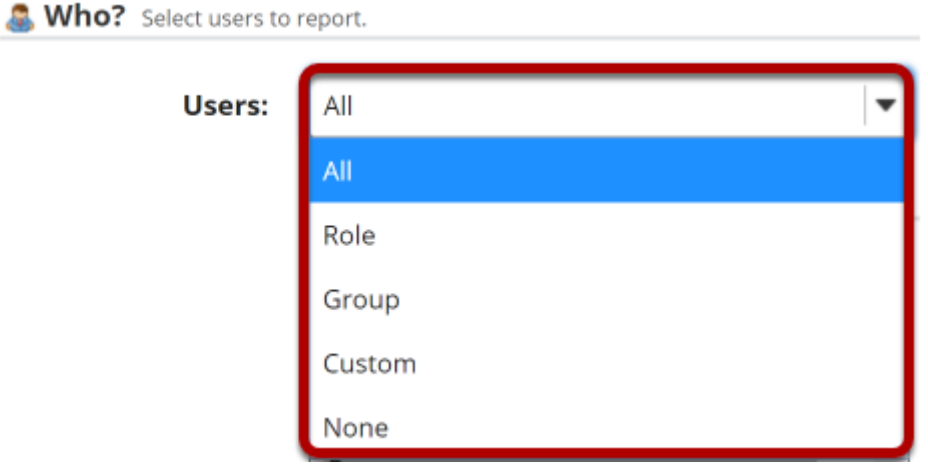

This option allows to configure the users to report.

- **All**: All site users
- **Role**: Users with the a user-specified role
- **Group**: Users with the a user-specified group
- **Custom**: Users selected from the presented list *Multiple users can be selected pressing the CTRL (for disjoint selection) or ALT (for range selection) keys while clicking with the mouse.*
- **None**: To report users that don't match all the specified report conditions (e.g., selecting "Visits" + "All" date + "None" will report users that never visited the site)

# **Select How?**

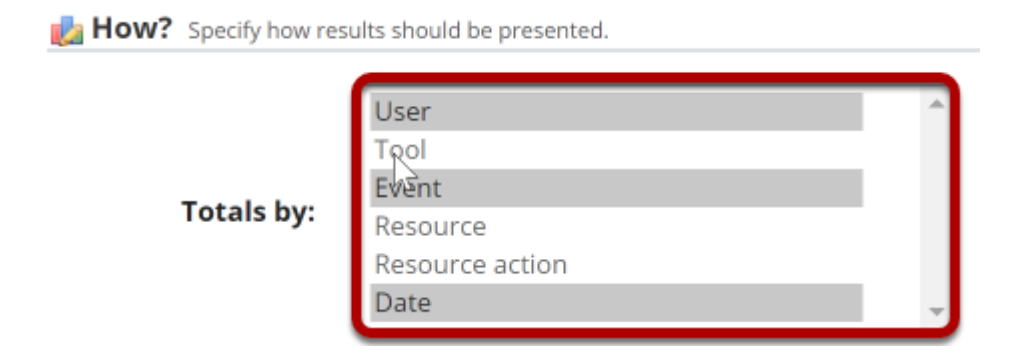

This option allows you to configure how the report will be presented. **Totals by:** defines how to group report data (e.g., selecting "User" + "Date" will present a report grouped by user and date). Multiple fields can be selected pressing the CTRL (for disjoint selection) or ALT (for range selection) keys while clicking with the mouse.

### **Select additional specifications.**

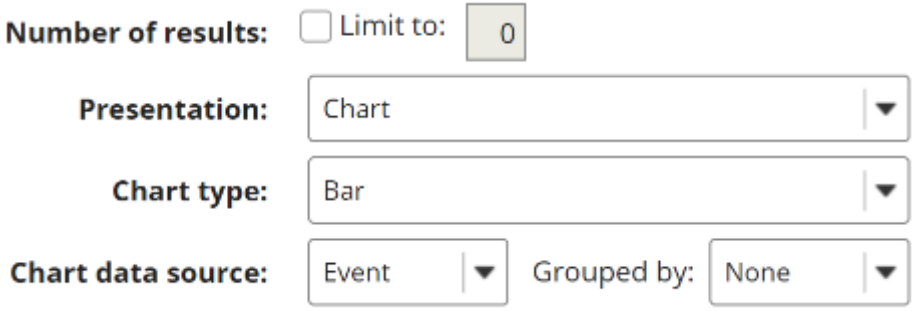

- **Number of results**: Allows you to limit the number of report results
- **Presentation**: Defines how the report will be presented (table and/or chart)
- **Chart type**: Defines the type of chart to be presented (bar, pie, or timeseries [line or bar])
- **Chart data source/Chart series source**: Defines the main source of chart data
- **Grouped by**: Defines the grouping field for bar chart data

## **Click Save Report.**

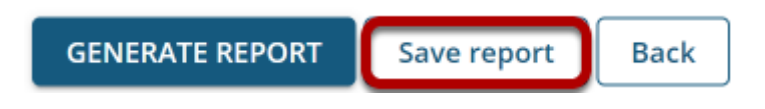

Click **Save Report** to save this report to your list of custom reports.

*Tip: If this is a one-time report that you do not want to save, you may select Generate Report instead to run it without saving.* 

## **Click on the report title to run the report.**

#### **Reports**

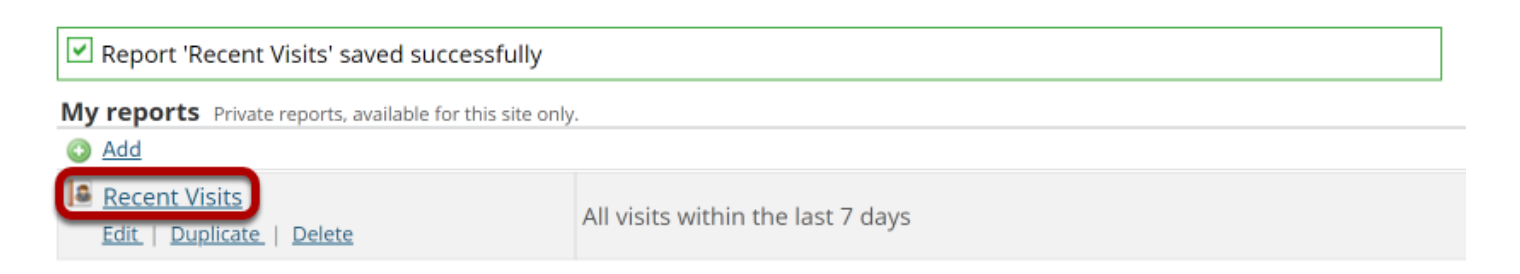

### **View report.**

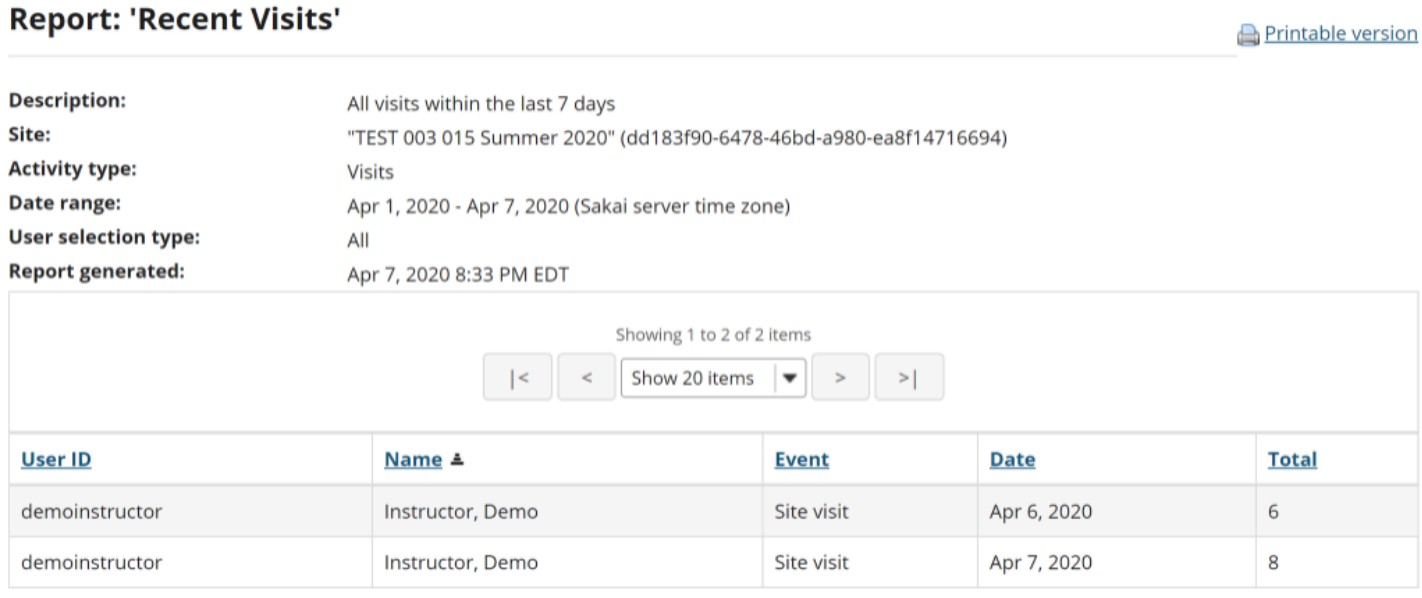